## How to Rename attachments

## **Feature Overview**

In the Attachments section of OTJ, you can Rename files in Create and Add to issue screen.

## **Quick Steps**

| Step # | Action                                                              |
|--------|---------------------------------------------------------------------|
| 1      | Open Create or Add to issue screen                                  |
| 2      | Under Attachment section, click on Edit icon displayed on the image |
| 3      | Change the file name and save it                                    |

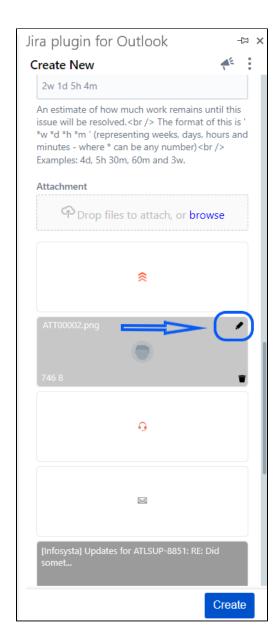

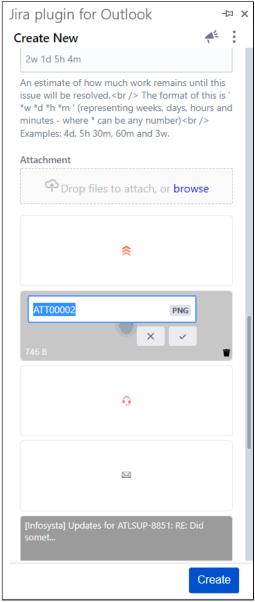

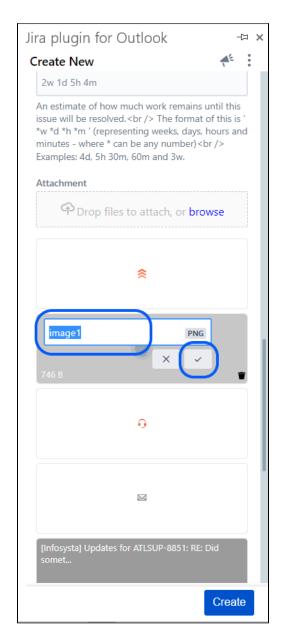

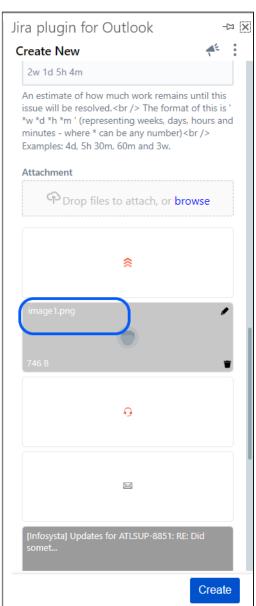